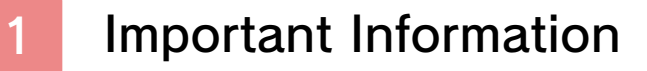

## Basic Information

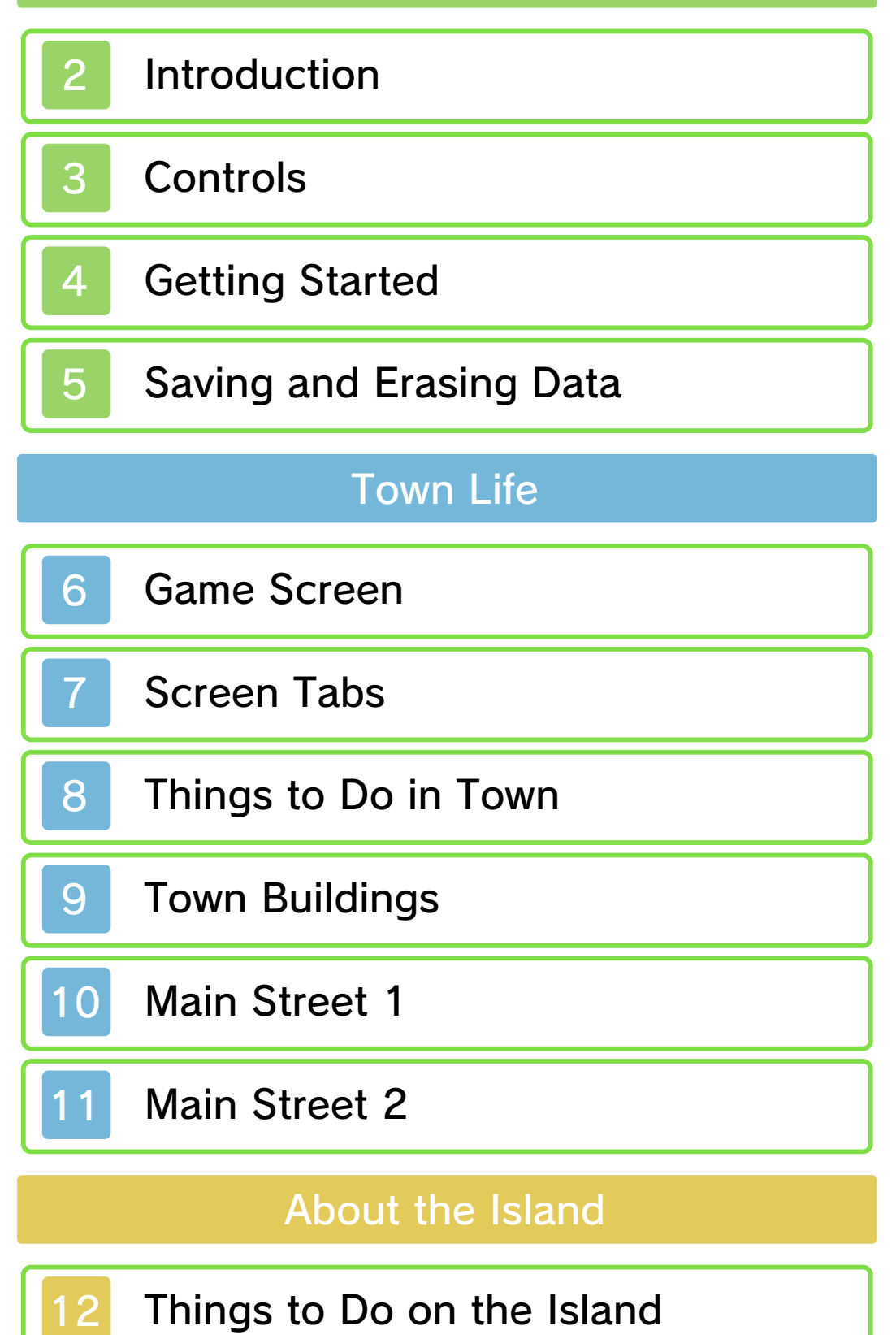

# Communication Functions

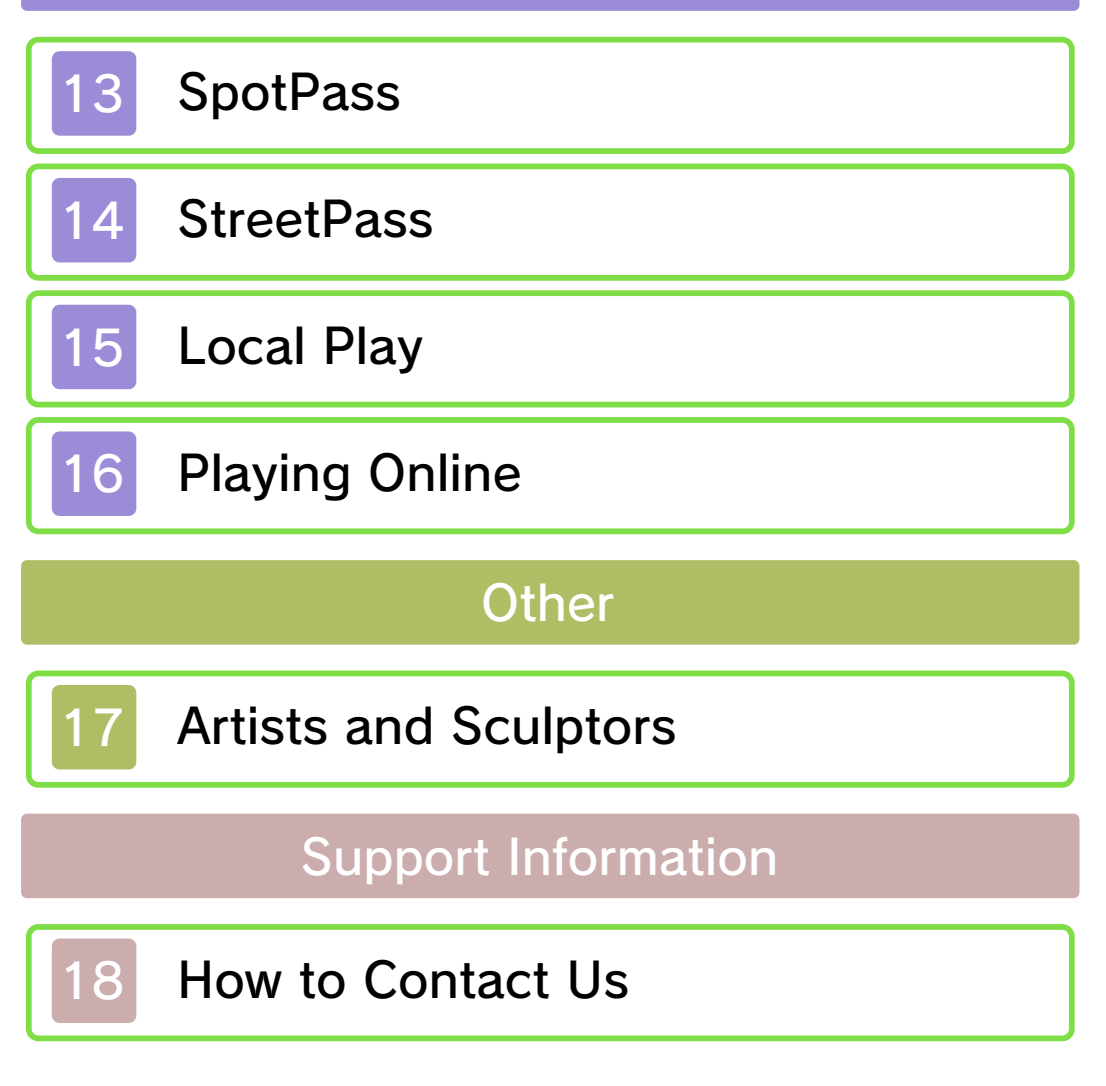

Thank you for selecting Animal Crossing™: New Leaf for Nintendo 3DS™.

This software is designed only for use with the European/Australian version of the Nintendo 3DS system.

Please read this manual carefully before using this software. If the software is to be used by young children, the manual should be read and explained to them by an adult.

Before use, please also read the Operations Manual for your Nintendo 3DS system. It contains important information that will help you enjoy this software.

 $\blacklozenge$  Unless stated otherwise, any references to "Nintendo 3DS" in this manual refer to both Nintendo 3DS and Nintendo 3DS™ XL systems.

#### Health and Safety Information

#### A IMPORTANT

Important information about your health and safety is available in the Health and Safety Information application on the HOME Menu.

To access this application, touch the **in i**con on the HOME Menu, then touch OPEN and read the contents of each section carefully. When you have finished, press **ALLANDE** to

return to the HOME Menu.

You should also thoroughly read the Operations Manual, especially the "Health and Safety Information" section, before using Nintendo 3DS software.

For precautions related to wireless communication and online play, please refer to the Operations Manual, "Health and Safety Information".

## Information Sharing Precautions

When sharing content with other users, do not upload/exchange/send any content that is illegal or offensive, or could infringe on the rights of others. Do not include personal information and make sure you have obtained all necessary rights and permissions from third parties.

#### Language Selection

The in-game language depends on the one that is set on the system. This title supports five different languages: English, German, French, Spanish and Italian.

If your Nintendo 3DS system language is set to one of these, the same language will be displayed in the software. If your Nintendo 3DS system is set to another language, the in-game default language will be English.

For instructions about how to change the system language, please refer to the System Settings electronic manual.

### Age Rating Information

For age rating information for this and other software, please consult the relevant website for the age rating system in your region.

www.pegi.info PEGI (Europe):

USK (Germany): www.usk.de

Classification Operations Branch (Australia): www.classification.gov.au

OFLC (New Zealand): www.censorship.govt.nz

## Advisories

This software (including any digital content or documentation you download or use in connection with this software) is licensed by Nintendo® only for personal and non-commercial use on your Nintendo 3DS system. Your use of any network services of this software is subject to the Nintendo 3DS Service User Agreement and Privacy Policy, which includes the Nintendo 3DS Code of Conduct.

Unauthorised reproduction or use is

prohibited.

This software contains copy protection technology to prevent reproduction and copying of content.

Your Nintendo 3DS system and software are not designed for use with any existing or future unauthorised technical modification of the hardware or software or the use of any unauthorised device in connection with your Nintendo 3DS system.

After the Nintendo 3DS system or any software is updated, any existing or future unauthorised technical modification of the hardware or software of your Nintendo 3DS system, or the use of any unauthorised device in connection with your Nintendo 3DS system, may render your Nintendo 3DS system permanently unplayable. Content deriving from the unauthorised technical modification of the hardware or software of your Nintendo 3DS system may be removed.

This software, instruction manual and other written materials accompanying the software are protected by domestic and international intellectual property laws.

© 2012-2013 Nintendo Co., Ltd.

Trademarks are property of their respective owners. Nintendo 3DS is a trademark of Nintendo.

This product uses the LC Font by Sharp Corporation. LCFONT, LC Font and the LC logo mark are trademarks of Sharp Corporation.

"QR Code reader" includes software deliverables of Information System Products Co., Ltd. and Institute of Super Compression Technologies, Inc.

QR Code is a registered trademark of DENSO WAVE INCORPORATED in JAPAN and other countries.

CTR-P-EGDP-EUR-00

## **Introduction**

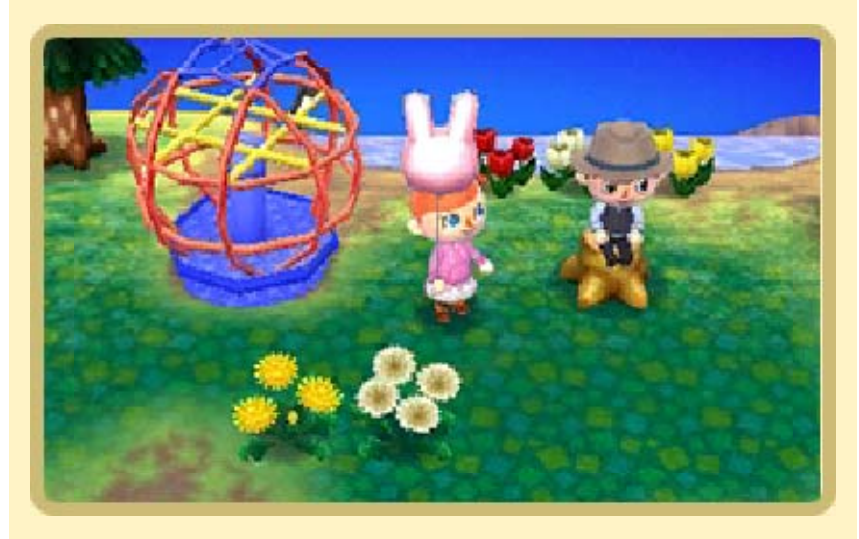

Take on the role of mayor or resident as you seek to construct a town based on your own imagination. Build and maintain friendships with your neighbours, and use your town's resources to make it as attractive a place as possible to live. Never has town life been as much fun as in Animal Crossing: New Leaf!

♦ Only the first player to register a game on the Nintendo 3DS system can take on the role of mayor. All subsequent players (players two to four) can only assume the role of town resident.

Animal Crossing: New Leaf uses your Nintendo 3DS system's internal calendar and clock to create a town which follows real life's current day and season! Manually adjusting the time and date settings may leave your town rife with weeds, cause your crop of turnips (p. 9) to spoil and also decrease the overall value of your town. Bear this in mind when playing through the game!

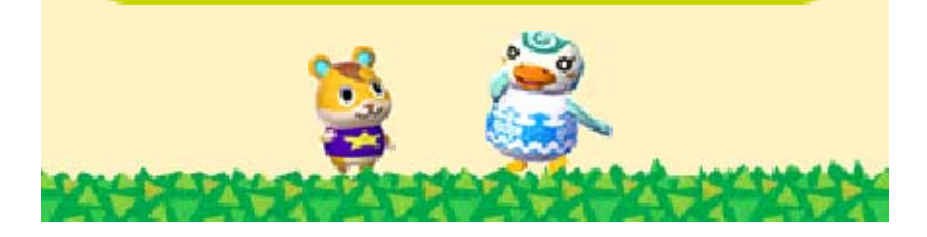

3 Controls

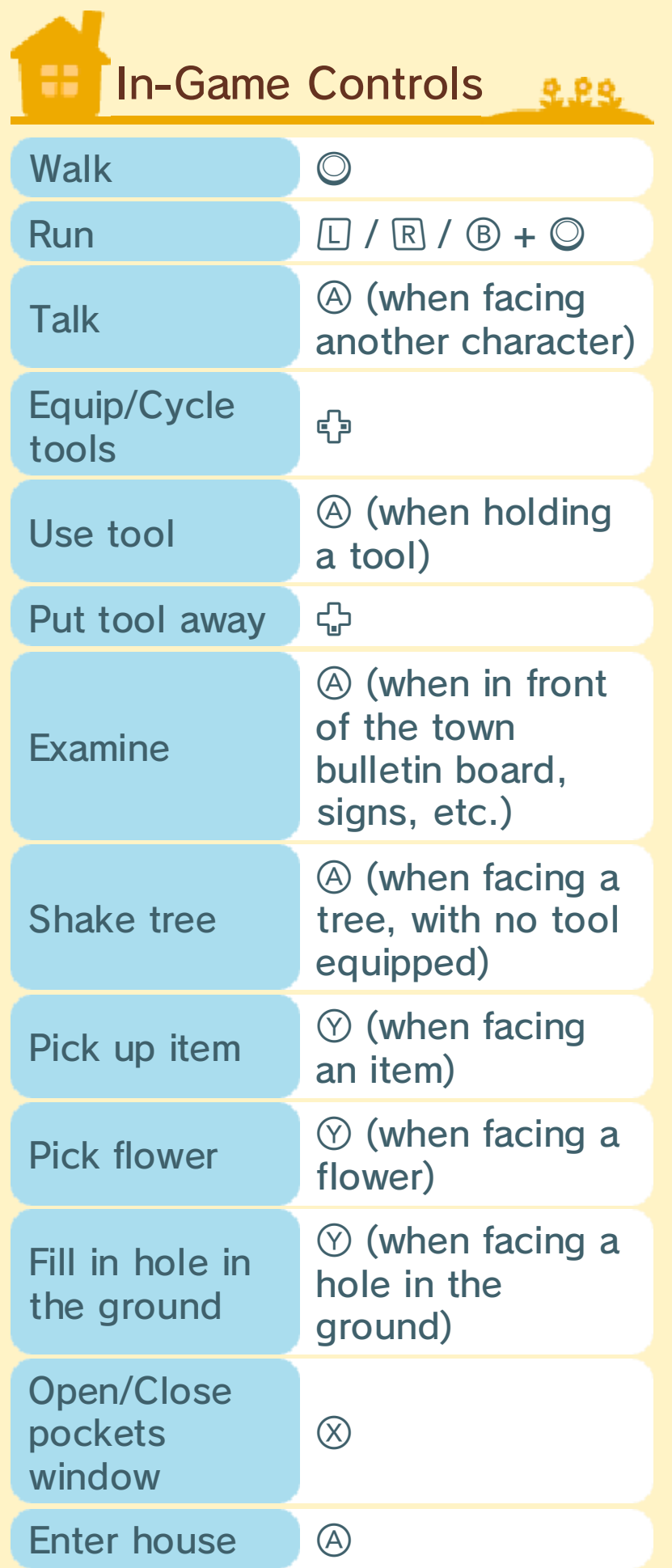

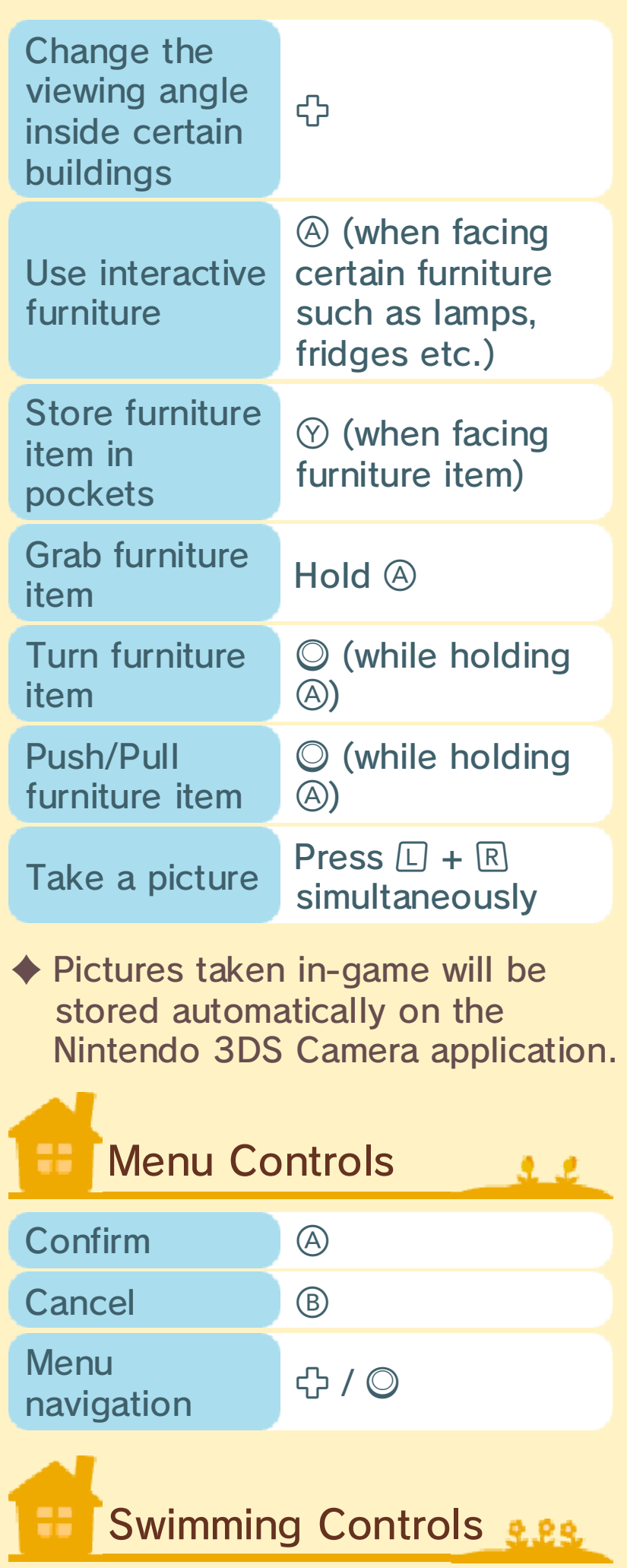

In order to enter the ocean, you must first acquire the wet suit from the island.

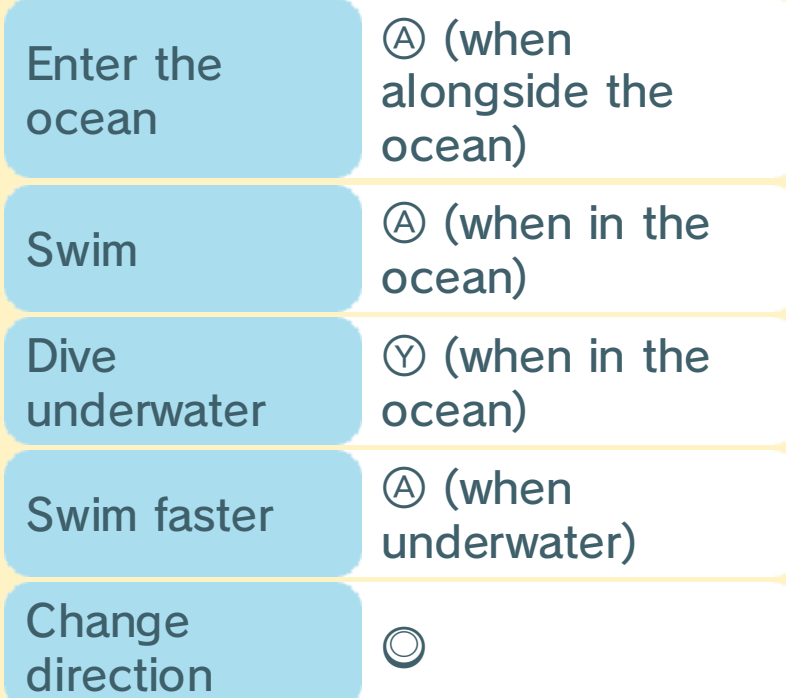

 $\triangle$  Actions such as inputting your name, using Custom Designs (p. 7) and selecting items from your pockets can all be performed using the Touch Screen.

# Sleep Mode

While using local wireless or the internet to visit another town or have someone visit your town, playing on the island with other people via the internet, or uploading or downloading dreams at the Dream Suite, closing the system will not put it into Sleep Mode.

2.22

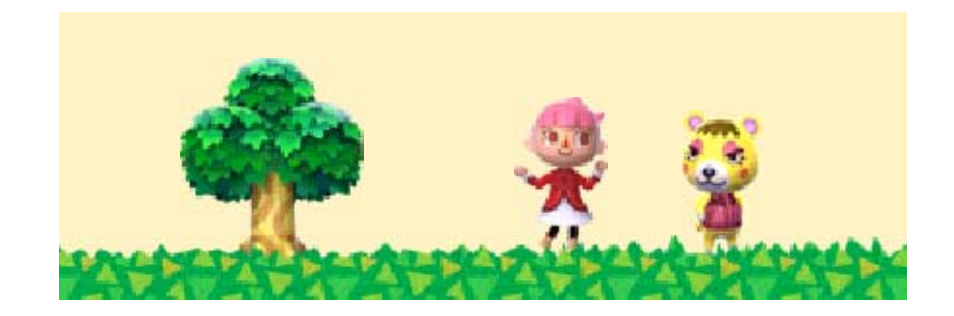

## **Getting Started**

Select one of th e following options fro m the title menu . Depending o n

whether you have a

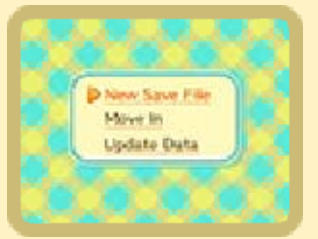

saved game or not, the options that appear may differ.

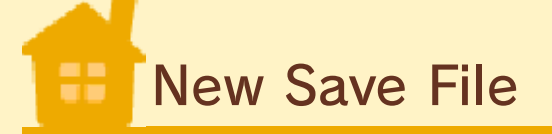

222

Begin a new game. Start by registering a name for your player and for your town.

- ♦ Only the mayor can select a name for the town.
- $\blacklozenge$  Up to four players can live in one town.
- $\triangle$  Only the first player can register as mayor. All subsequent players will only be able to play as residents.

**Continue** 

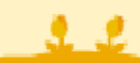

Continue a previously saved game. Select the name of the player to start.

 $\bullet$  I need help first...

After selecting which player you wish to continue with, you will be given the option to change certain in-game settings such as the game's time and date as well as the option

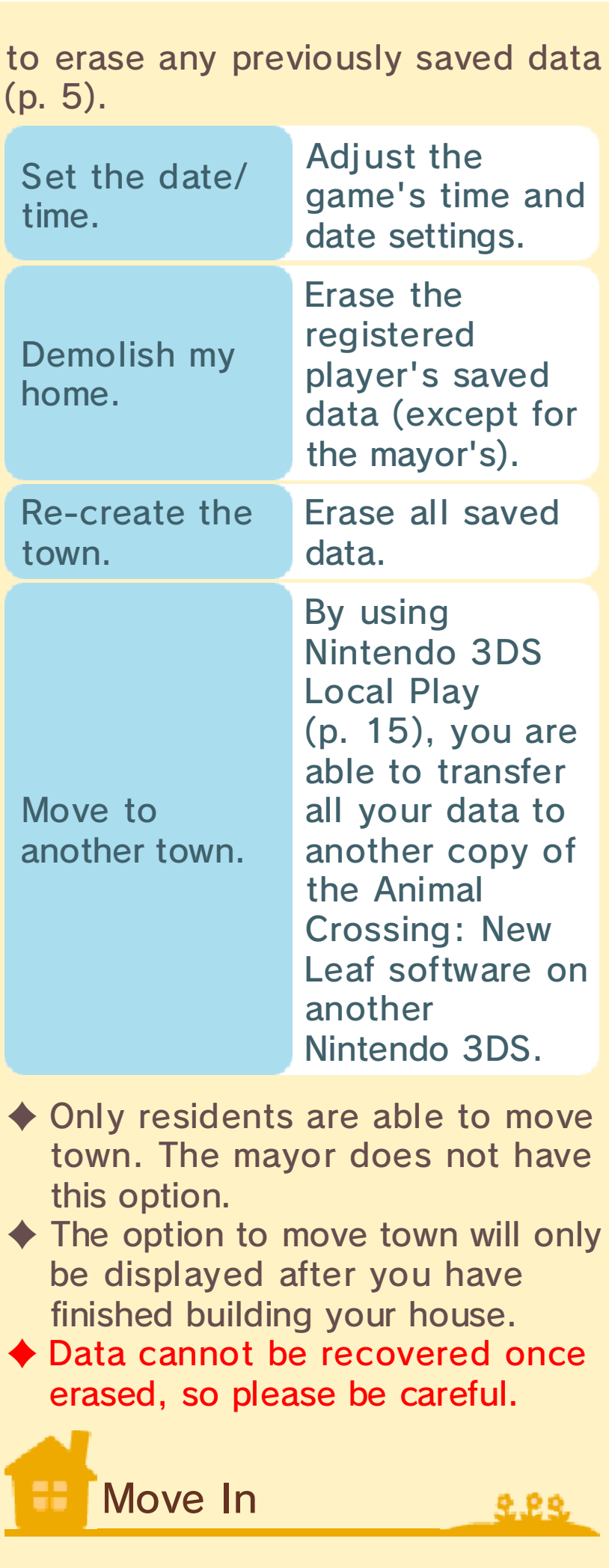

This will only be displayed if you have no previously saved data. You will receive the data of the player who wishes to move (p. 15).

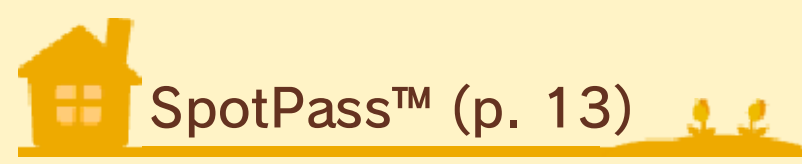

You can control your SpotPass settings here. If you use SpotPass, you may occasionally receive letters, items and model homes for the Happy Home Showcase from Nintendo.

Parental Controls 9.89

You can configure the Nintendo 3DS system's Parental Control settings to restrict your child's ability to interact online, interact via the StreetPass™ feature, register friends and share images, audio, video, and long text data. You will still be able to adjust settings for sharing Images and Long Text Data on your copy of Animal Crossing: New Leaf, even if you have already set up certain restrictions via Parental Controls.

 $\blacklozenge$  For more information, refer to the Nintendo 3DS Operations Manual.

# Update Data

克里克

Connect to the internet using your Nintendo 3DS system to check for new software updates. Please

download any updates accordingly.

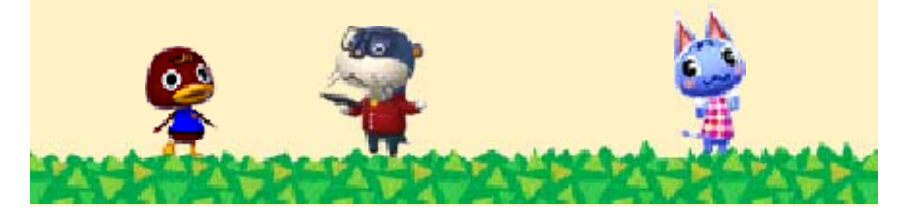

## 5 Saving and Erasing Data

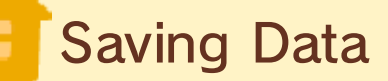

222

Press START in-game to display the different options for saving your game. These options become available only after a certain point in the game.

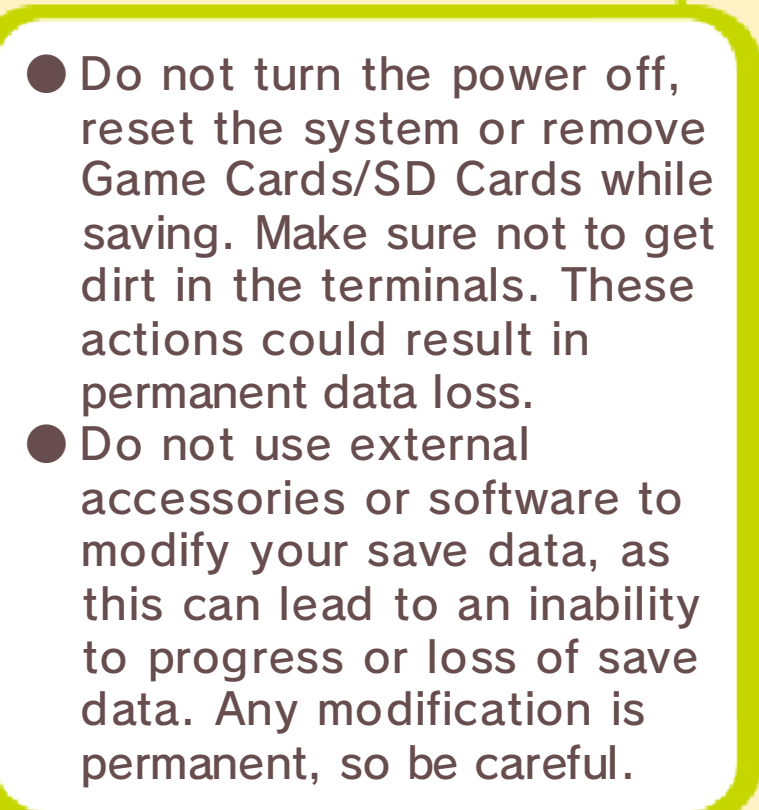

About the Download Version Warning! When you back up the software on a personal computer or another device, the save data is backed up as well. However, if you continue playing, then overwrite the software on your SD Card with your back-up data, the save data won't be usable.

# Demolish My Hom e(Erase Saved D ata)

You can onl y demolish your hom e when playing as a resident. If you sele ct this option, all save d

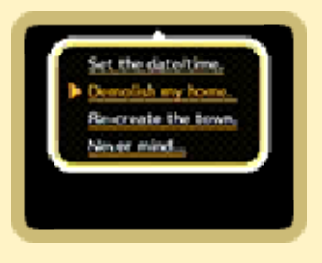

data for that resident will be erased. If you wish to erase the mayor's saved data, select the option RE-CREATE THE TOWN, and all saved in-game data will be erased.

- ♦ 'Demolish my home' will erase your resident's saved data.
- ♦ 'Re-create the town' will erase all saved data for your town, meaning you will have to start the game again from scratch.

Erase All Dat a

9.89

After starting up Animal Crossing: New Leaf, hold  $\textcircled{4} + \textcircled{8} + \textcircled{8} + \textcircled{9}$ 

before the title screen appears to erase all saved data.

♦ Data cannot be recovered once erased, so please be careful.

#### About SD Cards

Images taken in-game using the camera application (p. 3), QR Code® patterns and any data received via SpotPass (p. 13) will automatically be saved to the SD Card.

# Information for

Parents – Mr .

Resetti

2.22

To avoid losing progress, it is essential to save before ending the game or switching off the Nintendo 3DS. The first time players quit without saving, Mr. Resetti will give them a gentle warning about the importance of saving. He will not appear again unless the player chooses to set up the Reset Surveillance Center (when the option becomes available).

Parents should be aware that Mr. Resetti's personality and tone of voice, while intentionally humorous, are authoritative and may be disturbing to young children. Those wishing to avoid meeting Mr. Resetti can simply choose not to set up the Reset Surveillance Center.

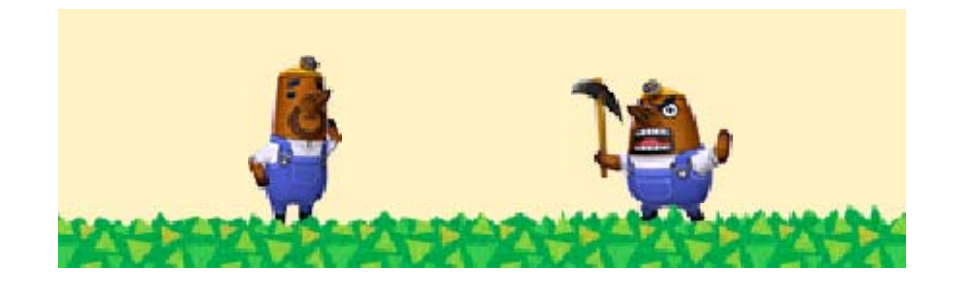

6 Game Screen

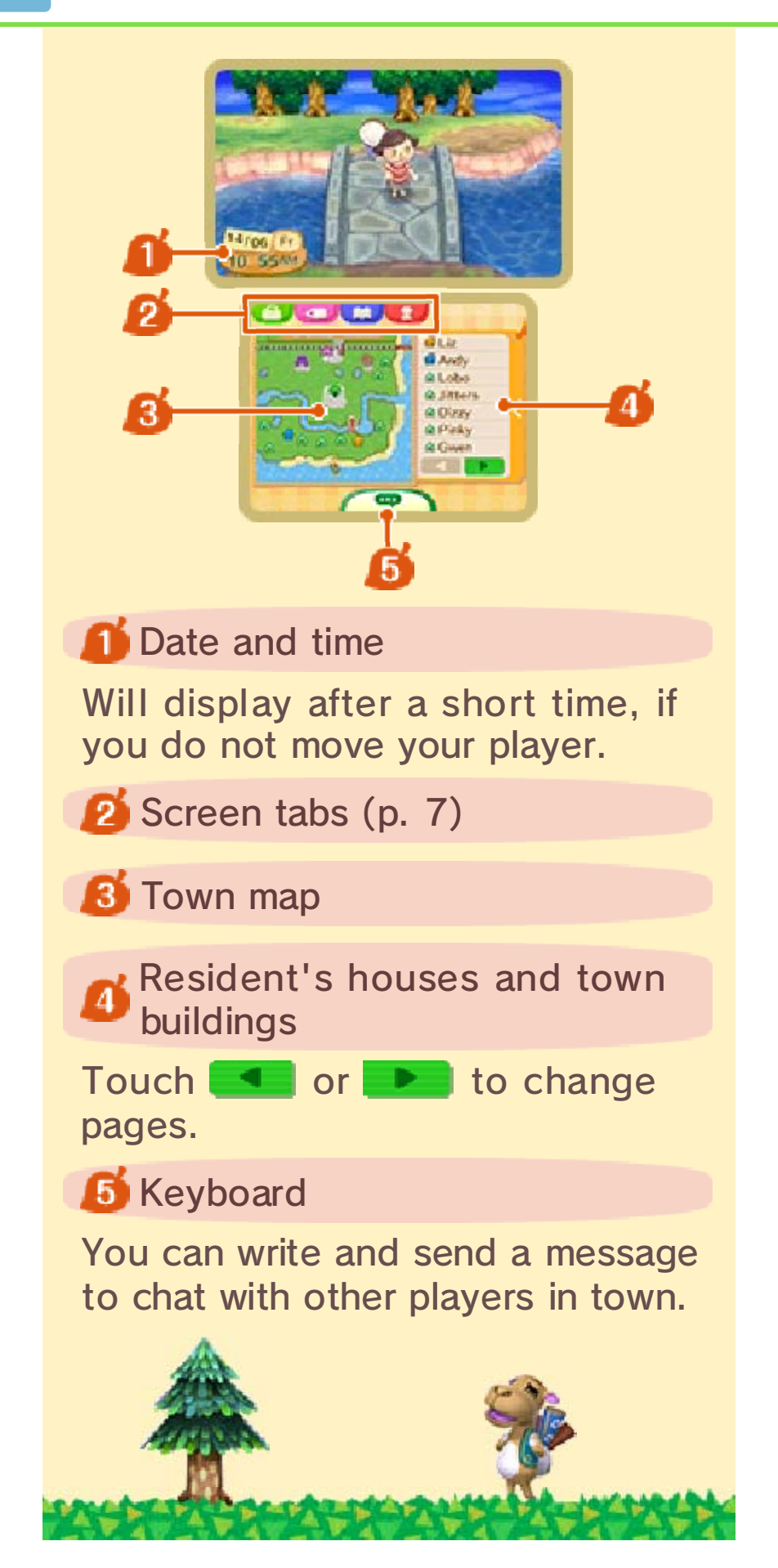

You can access the screens shown below while in-game.

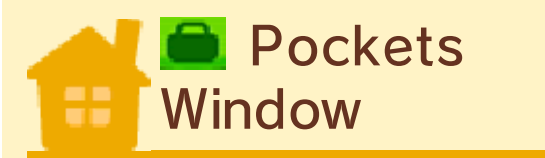

Here you can check what items you are carrying, as well as change outfits.

222

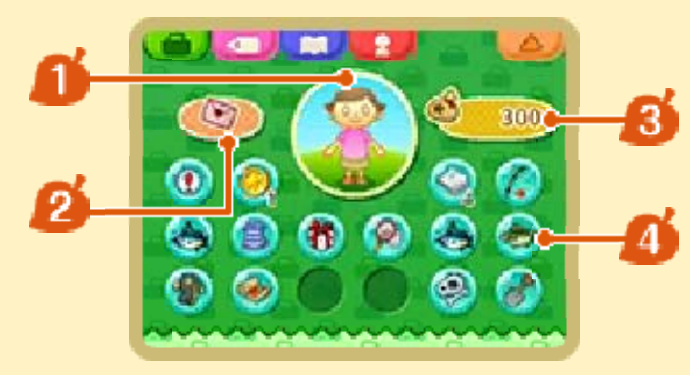

## **Player**

Select this to remove any special clothing or equipment you are wearing.

## **P** Letters

Received letters are displayed in pink and letters you have written yourself will be displayed in blue. You can store up to a maximum of ten letters.

 $\blacklozenge$  If you receive a time capsule from a town resident, it will be stored here.

Current Bells (money)

**A** Current items

You can carry up to 16 items

aside from any you are currently using.

## About the Submenu

Touch an item t odisplay it s submenu. Yo u can interact wit h items in a

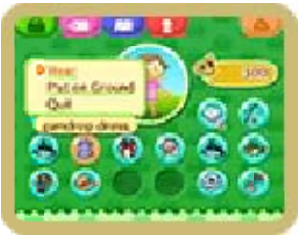

number of ways, including:

- ・ Use the stylus to drag the item and change its position.
- ・ Put the item on the ground.
- ・ Put a clothing item on.
- ・ Display certain items as wallpaper in your home.

# **Custom Designs**

Use your own design s to style your clothe s, furniture and even th e town flag. You ca n also use this scree n

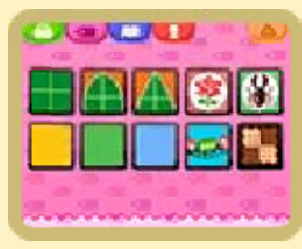

to remove or reapply any make-up applied at the Beauty Salon.

- ♦ The Beauty Salon will only become available once you have progressed in the game a certain amount.
- ◆ Mii<sup>m</sup> characters can be created by using the Mii Maker. For more information please consult the Operations Manual.
- ♦ If you generate a QR Code from a

custom design, it will be saved on the SD Card.

## Create a Custom Design

Create a custom design on the Touch Screen. Hold  $\Box$  or  $\mathbb R$  to stop the image on the 3D Screen from rotating.

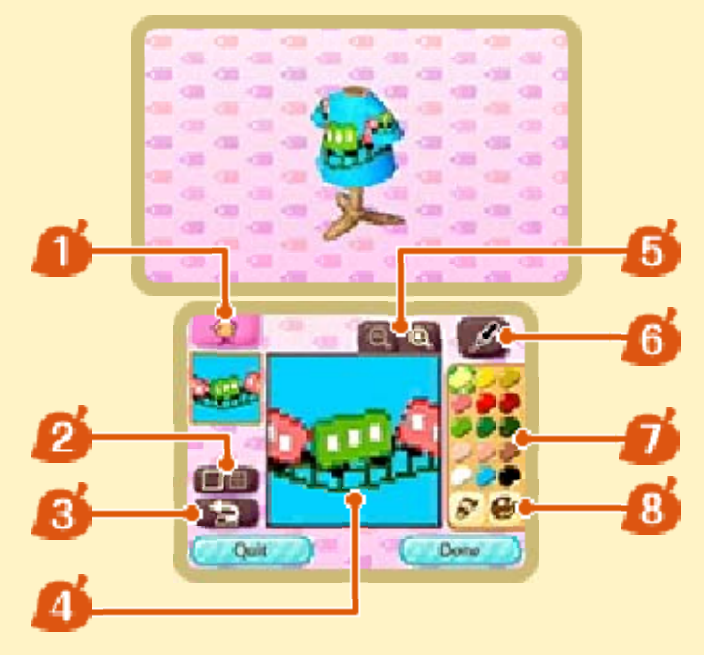

Switch item

Switch between the type of item for which you wish to create a custom design.

2 Display/Hide grid

**B** Undo/Redo

Undo/Redo last action.

**A** Canvas area

**5** Zoom out/Zoom in

**6** Tools

Choose a painting tool or change pen or stamp type.

## **T** Currently selected palette

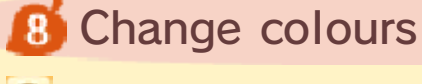

 $\bullet$  changes the colour group and  $\delta$  changes the shade.

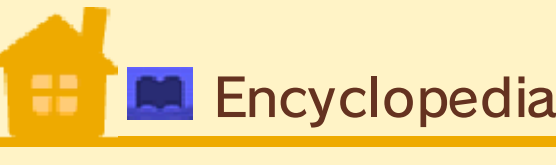

Shows all the bugs , fish and other se a creatures you hav e caught so far .

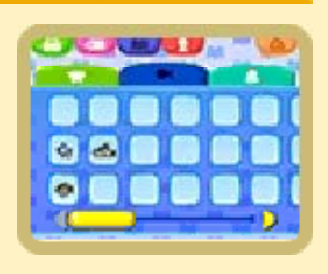

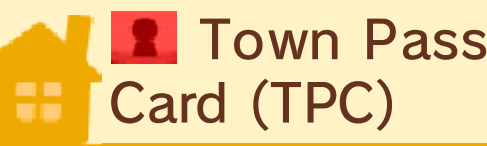

A pass card for all town residents. Shows your current details and allows you to make certain changes.

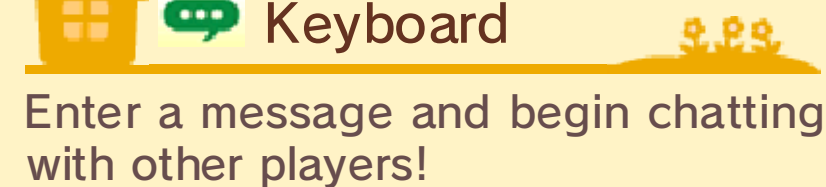

 Best Frien d 見 史

Register somebody as a friend on your Nintendo 3DS system and they will be able to become one of your best friends on Animal Crossing: New Leaf. If your friend is playing the game at the same time as you, and both of you are connected to the internet, you will be able to chat to each other using the in-game

chat feature without having to come to each other's towns.

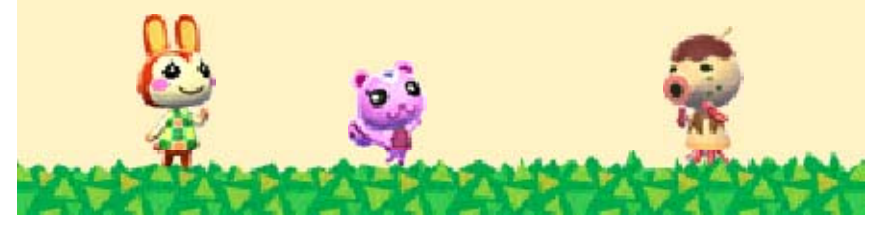

There is never a dull day in town! Build and design your own house, become friends with your neighbours, try your hand at fishing and much, much more! Taking on the role of mayor? Well, use this responsibility wisely as you seek to create the town of your dreams.

## Building and Decorating your **House**

You are able t odecorate th e interior of your house to you r heart's content .

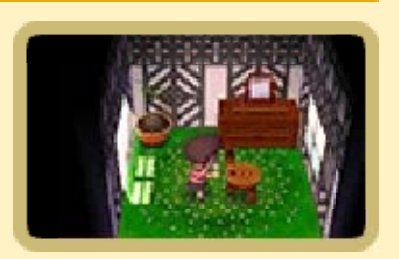

222

Also, if you are using the online functions (p. 14-16) you will be able to show off your house to your friends.

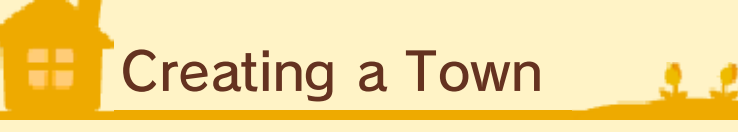

As you progress through the game, the mayor will be tasked with committing to various public works projects and town ordinances.

 $\triangle$  Only the player registered as the mayor will be able to take part in the creation of the town.

Public Works

Public work sinclude th e construction an d demolition o f buildings an d

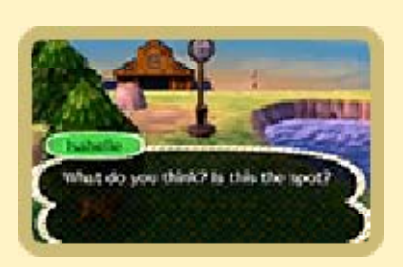

features for the town, such as a park clock or bridge.

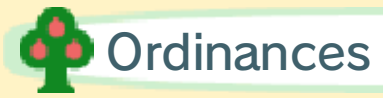

Lay out a set visio n for your town throug h ordinances. Fo r example, you ca n prioritise eithe r

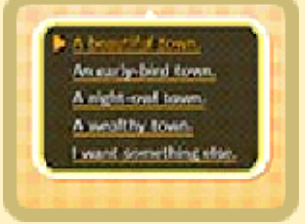

making your town rich or keeping it beautiful.

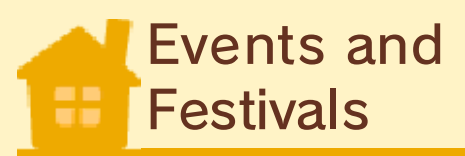

There are variou s events that tak e place throughou t the year, such a s the 'Bug-Off' an d

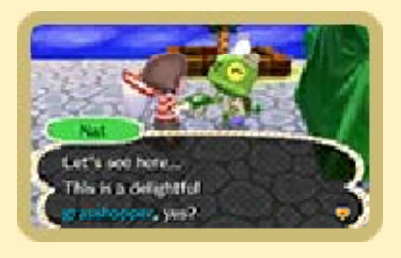

ዋ ዋዳ

fishing tournaments. Taking part in them may reward you with a very special item!

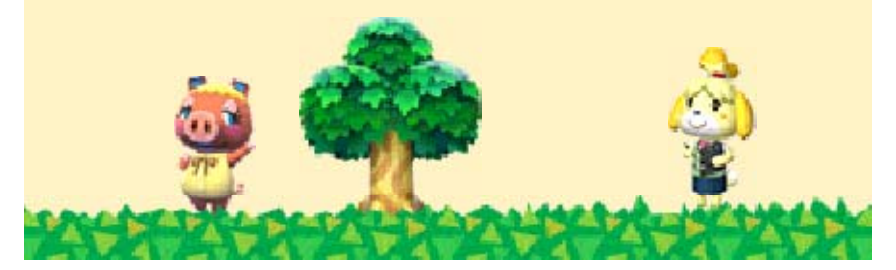

As you progress through the game, the number of different buildings and features available will increase.

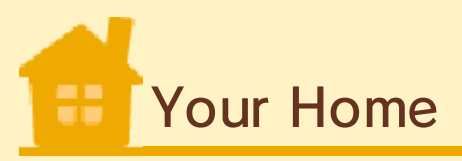

222

Decorate the interior of your home with the various items and furniture you have accumulated. You will occasionally receive letters (p. 10) in the mailbox located in front of your house. Be sure to check your mailbox regularly. If it's full you won't receive letters or items ordered from the catalogue.

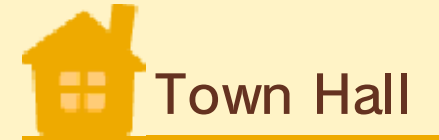

Find out important informatio n relating to th e town, as well a s set in action an y

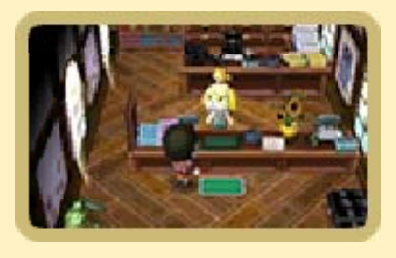

public works projects or ordinances (p. 8) you wish to enact as mayor.

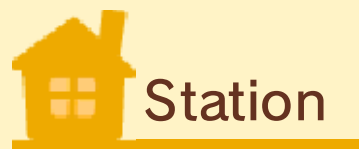

9.P.S

When using Nintendo 3DS Local Play (p. 15), or playing online (p. 16) you are able to visit other players' towns or host them as they visit yours.

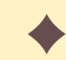

 $\triangle$  Close the gate at the station after

a friend has arrived to prevent other players from entering your town.

About the Bulletin Board You can see what is going on in

town by checking the bulletin board located next to the station. You are also able to leave messages on it yourself.

# Re-Tail (Recycle -Shop )

Sell any items yo u have or have the m displayed in th e flea market .

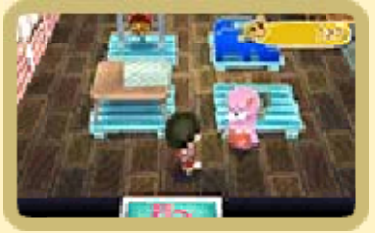

♦ Some days, certain items can be sold for particularly high prices.

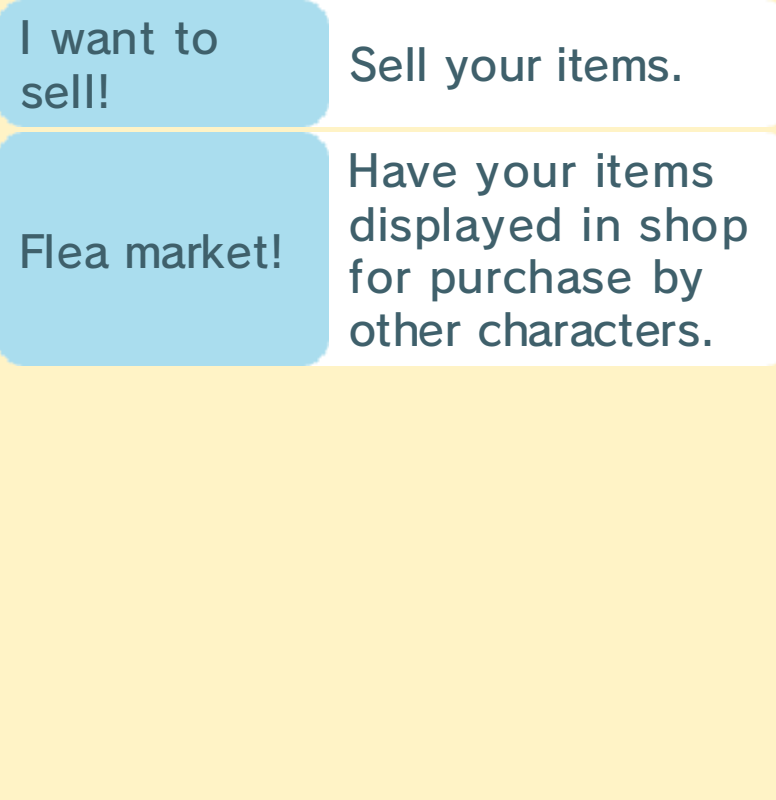

## prices? Turnip

make a profit! you will be able to bought them for, than what you the price is higher your turnips when turnips. If you sell current price of Displays the

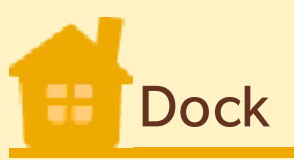

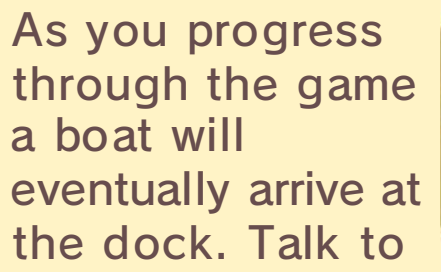

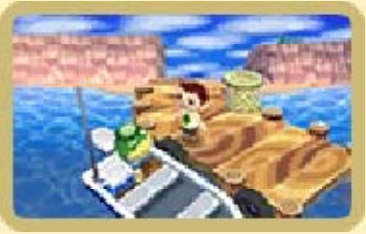

**Q P C** 

Kapp'n, and for a price he will take you over to the island. Depending on the progress you have made ingame, you may be able to do the following:

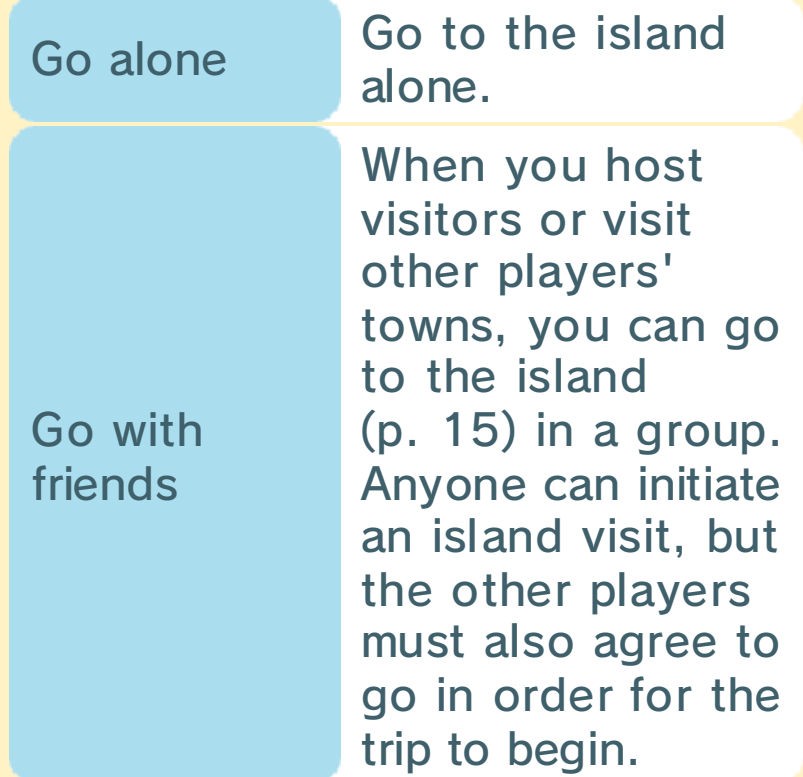

travellers other Go with

Tortimer (p. 12). your hand at Club the island to try other players on internet and meet Connect to the

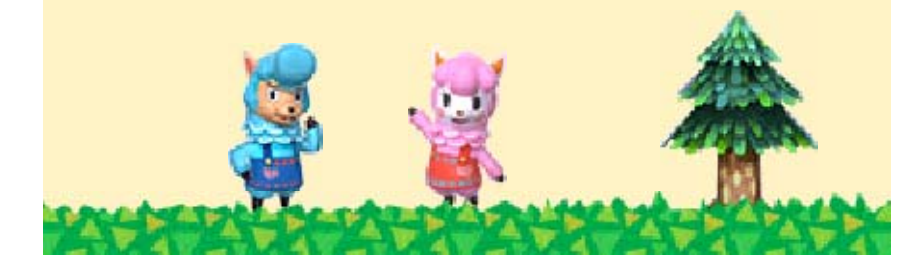

## 10 Main Street 1

Enter onto Main Street via the railway crossing. As you progress through the game, the number of shops available to you will increase.

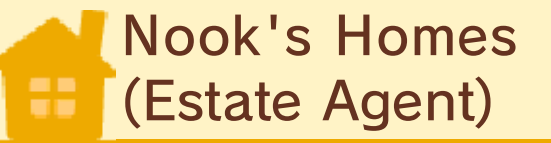

Come here whe n you wish t o purchase o r extend you r house .

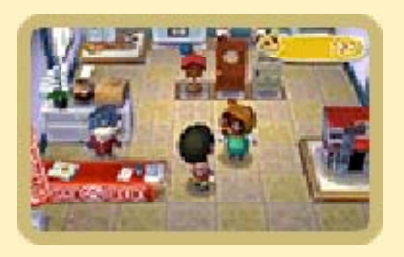

o po

Timmy an d Tommy's Sho p

Come here t o purchase tools o r furniture items . The items in stoc k may diffe r depending on the day.

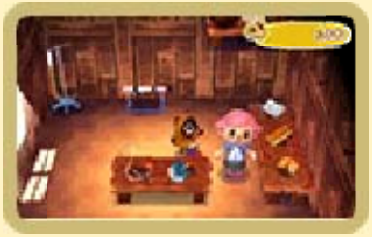

9.89

# About Fortune Cookies

Exchange your Play Coins for a fortune cookie in the store. For more information about Play Coins, please read the Operations Manual.

Post Office

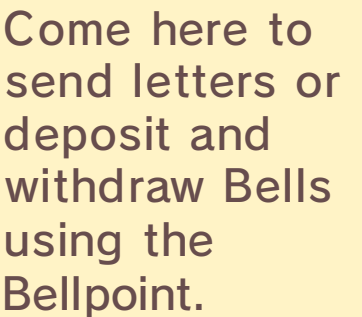

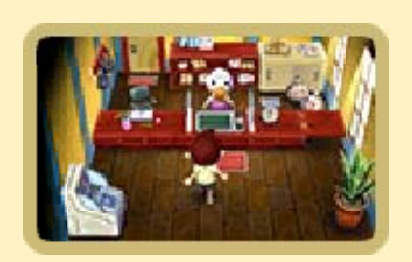

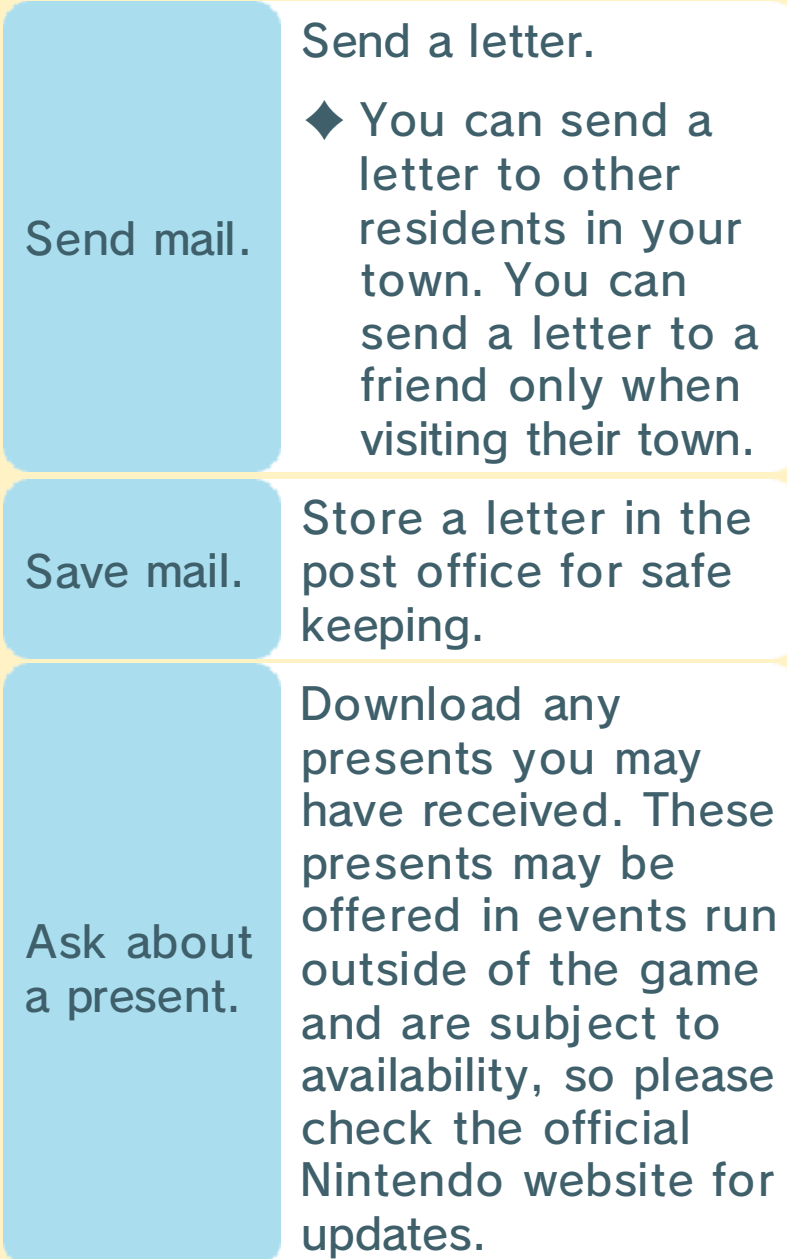

# **Bellpoint**

Use this to deposit or withdraw any Bells you have. You can also repay any construction loans you have chosen to take out.

## About Writing Letters

To write a lette r,you must firs t buy some pape r from the shop . You can als o

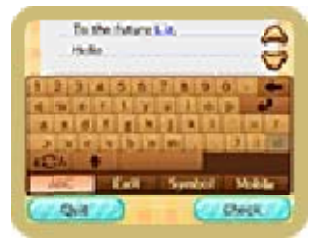

include a present when you send it.

# Able Sister s (Tailor )

Come here to bu y outfits , accessories an d other strange an d wonderful items.

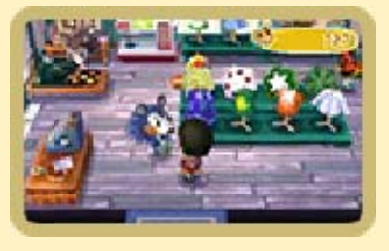

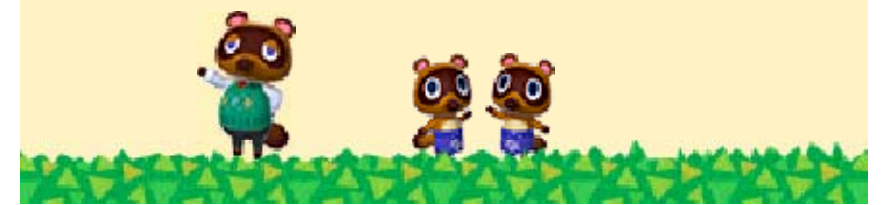

## Main Street 2

# **Museum**

Come here to hav ethe curator asses s any fossils yo u have discovered . You can choose t o

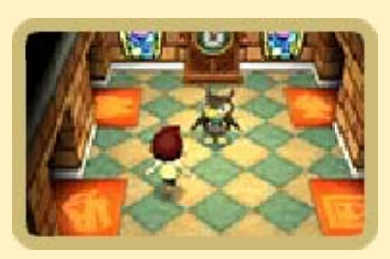

9.PS

donate certain items to the museum's collection, such as fossils, animal species or paintings. Once the museum's exhibition space starts filling up with your donations, you will be able to build a personal exhibition space and museum shop as part of the public works projects.

♦ Donated items will be exhibited in the museum.

## Museum Shop

Come here to purchase special tools and items for your home or personal exhibition space.

Personal Exhibition Space

Display your furniture or items in your own stylish manner.

# Photo Boot h

Take a picture to display on your Town Pass Card (p. 7).

HH Showcas e

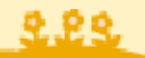

. .

In the Happ yHome Showcas e (HH Showcase) , you can view th e model homes o f

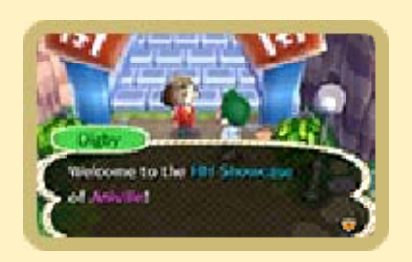

other players after you have received them through SpotPass (p. 13) or StreetPass (p. 14). You can also place orders for many of the furniture and other items you see in the model homes. You can also configure your StreetPass settings here.

◆ Up to 48 model houses can be displayed via StreetPass.

# Dream Suit e

When playin g online (p. 16), yo u can allow othe r players to wal k around your tow n

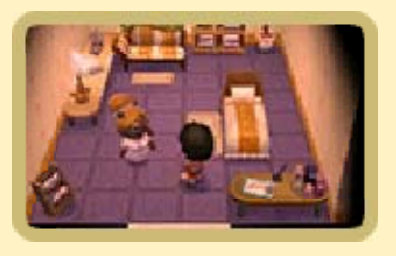

in their dreams, while you can also dreamily explore their towns.

- $\triangle$  Each dream has its own specific 12 digit ID number called a Dream Address. In order to see a dream, search by this number and you will be taken directly to it.
- ◆ Only once you have connected your Nintendo 3DS system to the internet, will you be able to build the Dream Suite.
- $\triangle$  Dreams which have not been updated in a while may be automatically removed.

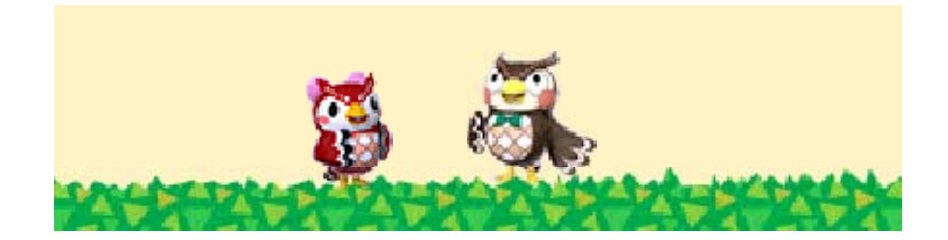

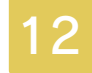

## Things to Do on the Island

Board the boat at the dock to be taken to the island.

# Exploring th e Islan d

Grab the fruits th at cover the island or borrow the we t suit and explor e the surroundin g

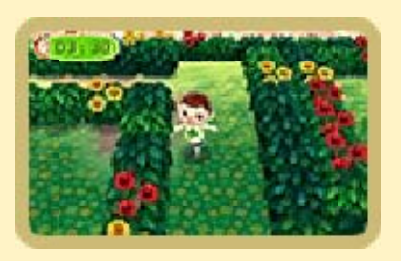

9.P.S

ocean. Try chatting to Lloid to see what other fun and useful items you can borrow!

 $\blacklozenge$  You will be unable to take back to your town any equipment borrowed on the island.

# Island Tour s

There is a hug e variety of mini games to take part in when you joi n tours. By takin g

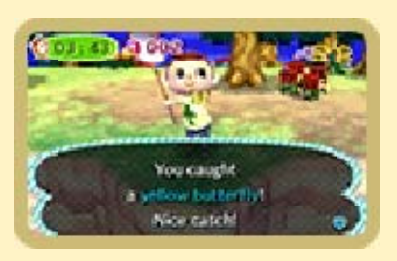

9.89

part in these tours you can earn Medals and also collect items which cannot be found anywhere else in the game.

Club Tortime r Membershi p

If you receive a certain number of Medals you can go to the island shop and become an official member of Club Tortimer. After becoming a member you can connect to the internet and explore the island with other players from around the world.

## Being a Member of Club Tortimer

In order to become an official member of Club Tortimer, you will need to:

- 1. Members have to be connected through the internet.
- 2. Sharing of Images/Audio/ Video/Long Text Data cannot be restricted under Parental Controls in System Settings (p. 4).
- 3. Online interaction cannot be restricted under Parental Controls in System Settings (p. 4).

## Playing Wit h**Friends**

You can still take part in the minigames when you come to the island with fellow players.

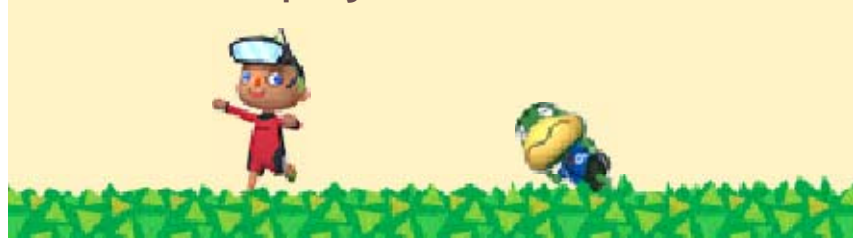

**SpotPass** 

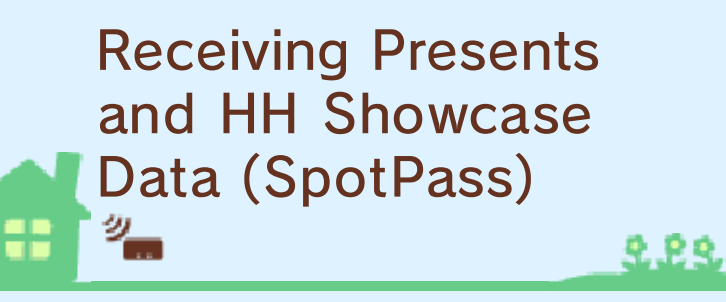

This software supports the automatic download of letters, items, model homes for the HH Showcase (p. 11) and other data via an internet connection. If you activate SpotPass within the game, your system will automatically look for nearby wireless networks you can connect to, even when you're not playing the game (for example, when your system is in Sleep Mode).

◆ Data received via SpotPass will be stored on an SD Card. It is recommended to have an SD Card inserted into the Nintendo 3DS system at all times.

# To use SpotPass ,you must first :

- Accept the Nintendo 3DS Service User Agreement and Privacy Policy.
- Set up an internet connection.
- Insert an SD Card into the Nintendo 3DS system.
- ♦ For information on these, refer to the Operations Manual.

Activating SpotPass

When you start u pthe game for th e second time, select SPOTPASS and the n OPT-IN to change th e

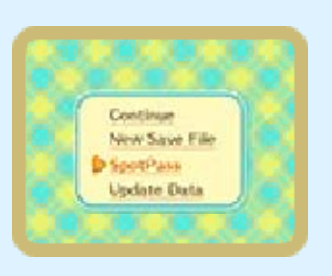

SpotPass settings to allow data to be received.

♦ If you choose to not activate SpotPass, you can change these settings later by selecting SPOTPASS on the title menu, following the prompts, and selecting OPT-IN.

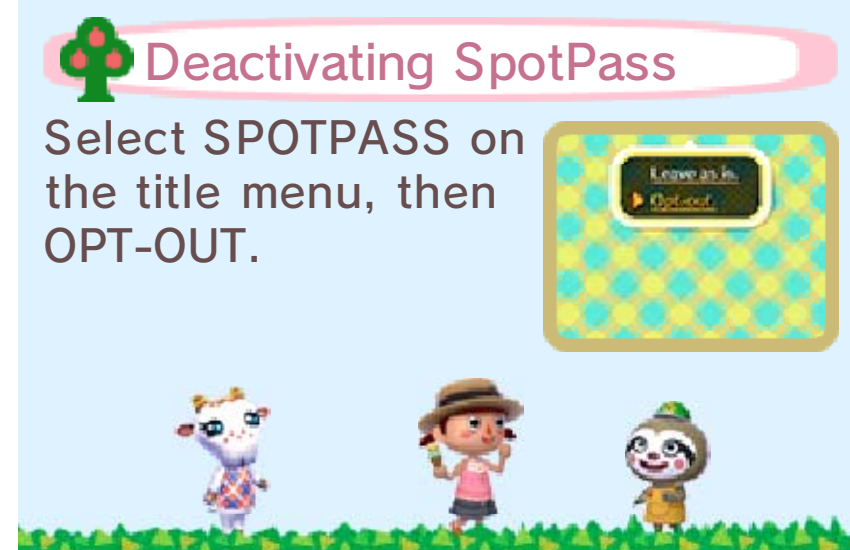

**StreetPass** 

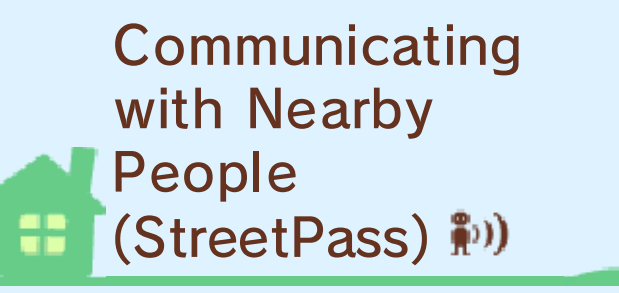

The StreetPass feature allows the Nintendo 3DS system to automatically search for and communicate with other Nintendo 3DS systems, sending information from your town and receiving information from other towns.

 $\blacklozenge$  To communicate using this feature, all players must activate StreetPass for this software on their Nintendo 3DS systems.

# **CO** Activating StreetPass

You must registe r at the H H Showcase locate d on Main Stree t (p. 11) to begi n using StreetPass.

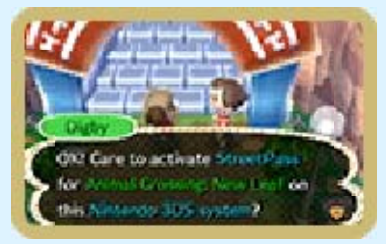

222

**Co** Deactivating StreetPass

To deactivat eStreetPass, open th e System Settings an d select DAT A MANAGEMENT, the n

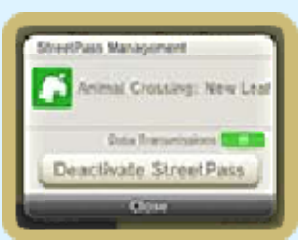

STREETPASS MANAGEMENT. Touch the icon for this software title, then select DEACTIVATE STREETPASS.

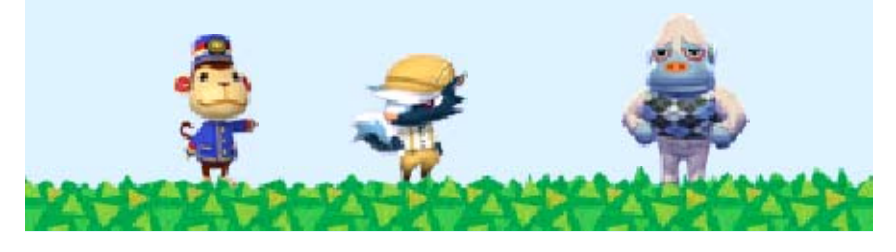

**Local Play** 

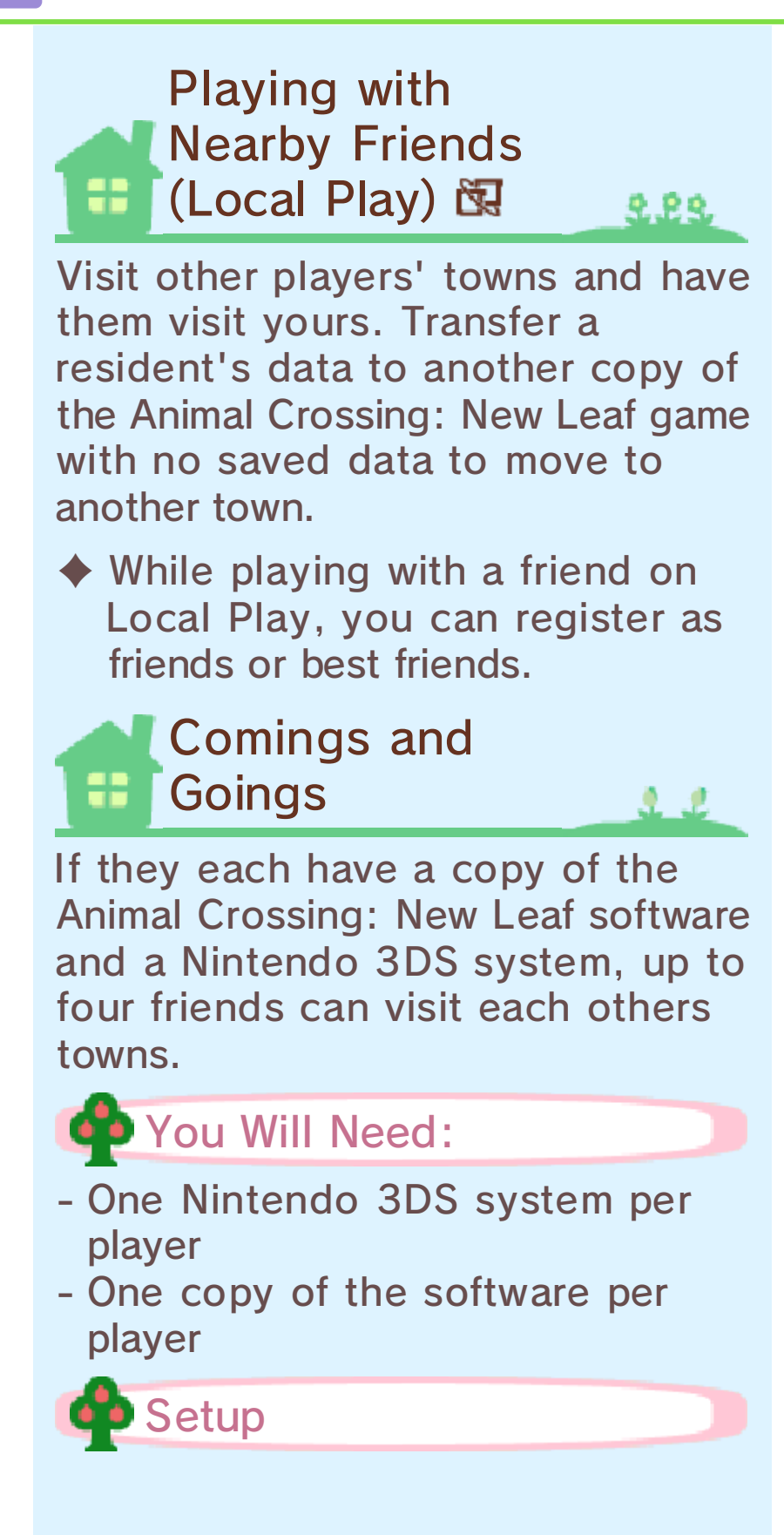

1. To have anothe rplayer come visi t your town, talk t o the porter at th e station (p. 9) an d

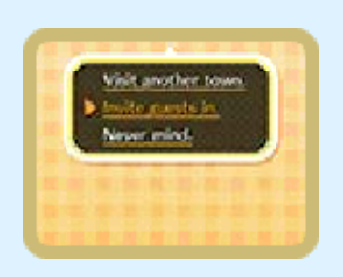

select INVITE GUESTS IN. Then select A NEARBY TOWN. Finally, to start wireless communication, select OK! Your gate will now be open for other players to visit.

2. To visit othe r towns, talk to th e porter at th e station and selec t VISIT ANOTHE R

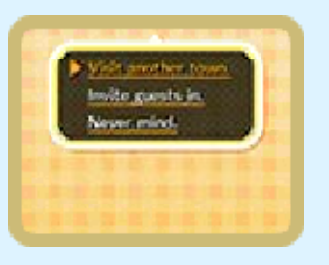

TOWN, then A NEARBY TOWN. Finally, to start wireless communication, select OK! If the host is set up correctly, you will be able to visit their town.

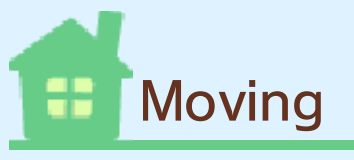

222

If you have another copy of the Animal Crossing: New Leaf software and another Nintendo 3DS system, you can transfer a resident and their associated home data.

 $\blacklozenge$  A mayor is unable to move towns.

- ◆ You can only move to an Animal Crossing: New Leaf game which has no saved data already. Please erase save data (p. 5) on the game you intend to move to before moving.
- $\blacklozenge$  You must have a house in the town you are moving from.

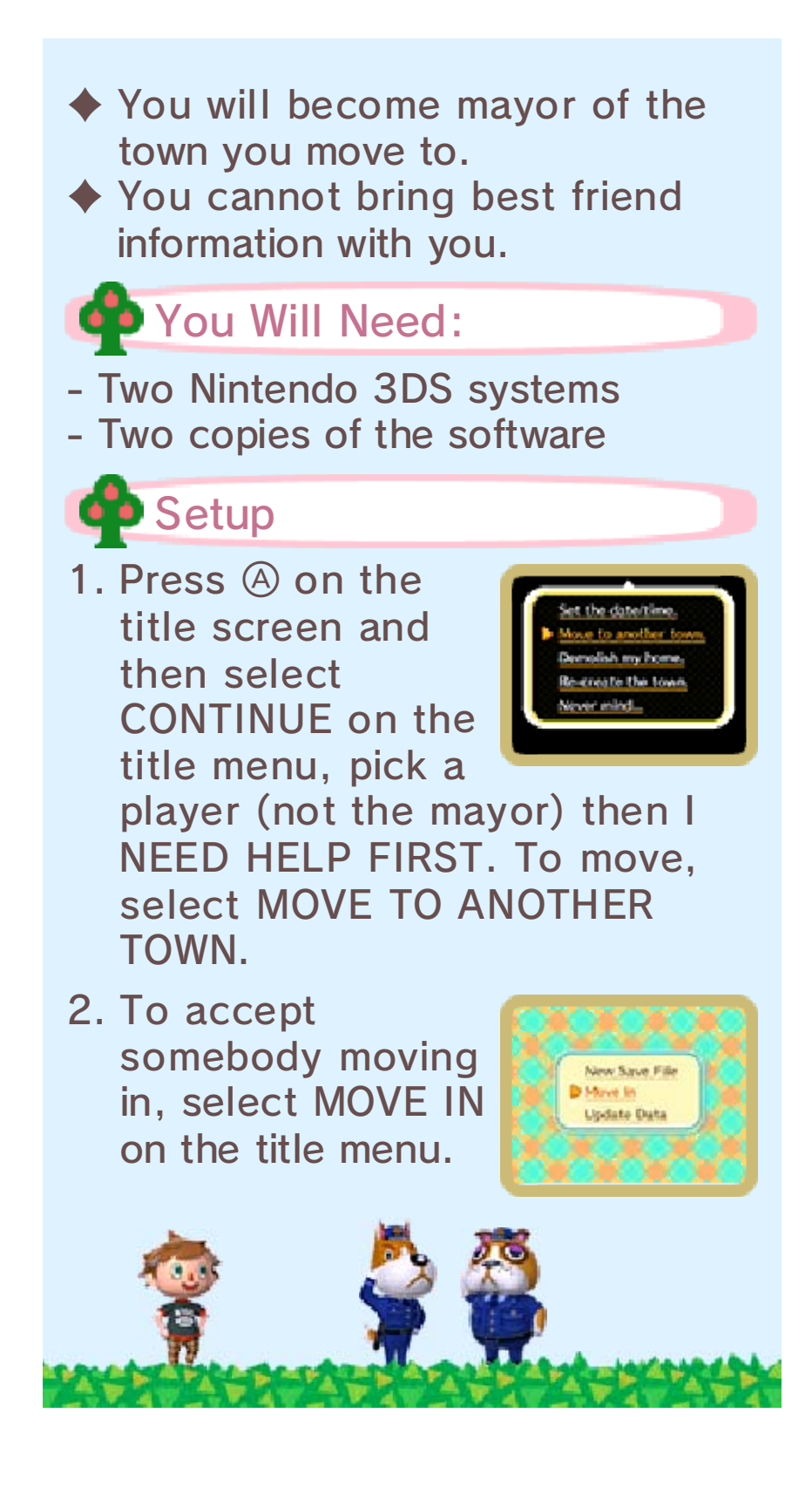

Playing with Friends Around th eWorld (Interne t)

The software supports Nintendo Network™.

Some of the features that make use of the Nintendo Network are mentioned on this page and on page 13.

## About Nintendo Network

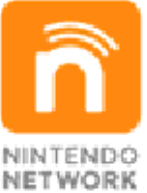

more! videos, send messages and much and add-on content, trade world, download new software with other players all over the service which allows you to play Nintendo Network is an online

When connected to the internet, you can play with players around the world. Visit their towns and have them come visit yours. You can also go to the island together and see each other's dreams using the Dream Suite.

 $\triangle$  It's possible to register another player as a best friend when visiting through the internet.

- $\blacklozenge$  To protect your privacy do not give out personal information, such as last name, phone number, birth date, age, school, e-mail or home address, when communicating with others.
- $\blacklozenge$  Friend codes are a part of a system that allows you to play with people you know. If you exchange friend codes with strangers, there is a risk you could share information with people you do not know or exchange messages that contain offensive language. We therefore recommend that you do not give your friend codes to people you don't know.
- ♦ Refer to your Operations Manual for information about connecting your system to the internet.

# Comings an d**Goings**

Talk to the porter at the station (p. 9) an d select either VISI T ANOTHER TOWN o r INVITE GUESTS IN .

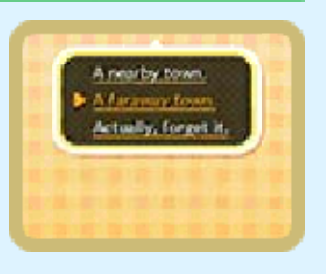

Then select A FARAWAY TOWN.

◆ You must have friends registered on your Nintendo 3DS system in order to visit other towns online. For further information please refer to the Operations Manual.

# Going to the Islan d **Together**

Talk to Kapp'n at th edock (p. 9) an d select OTHE R TRAVELERS. Your travel partner coul d

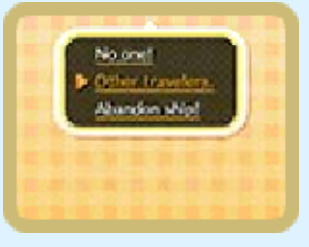

222

be from anywhere in the world.

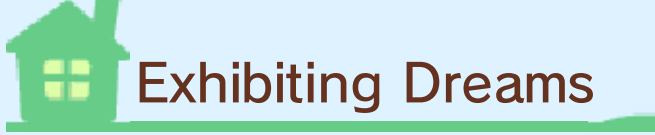

In the Dream Suit e (p. 11), go to th e couch to shar e your own dream , or the bed to vie w somebody else's.

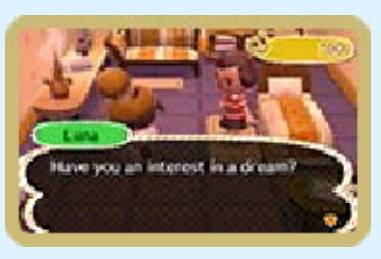

 $\pmb{x}\ \pmb{x}$ 

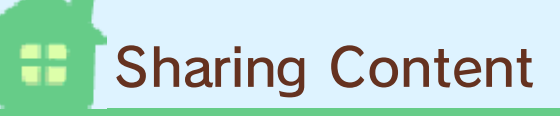

If other players visit your town they will be able to see any custom designs you have displayed in your house, on your clothing, on the town flag etc. They will also be able to see information you have added to your Town Pass Card, your Mii character as well as notices left on the bulletin board. Much of this content is also visible to other players if they view your dream in the Dream Suite (p. 11) or when visiting the Island together (p. 12). Other players will also be able to read the letters or chat messages you may have sent them whilst

visiting their town or when meeting them on the island. Please be careful not to share any content that might offend or upset other players.

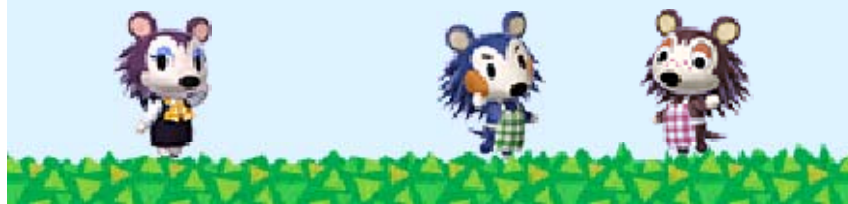

## **Artists and Sculptors**

Please find below a list of in-game artwork, along with the title of the art and the artist name. ● Dynamic Painting Thirty-six Views of Mount Fuji The Great Wave off Kanagawa Katsushika Hokusai ● Solemn Painting Las Meninas Diego Velázquez ● Quaint Painting The Milkmaid Johannes Vermeer ● Basic Painting The Blue Boy Thomas Gainsborough ● Famous Painting Mona Lisa Leonardo da Vinci ● Perfect Painting Apples and Oranges Paul Cézanne ● Amazing Painting The Night Watch Rembrandt van Rijn ● Nice Painting The Fifer Édouard Manet ● Moving Painting The Birth of Venus Sandro Botticelli ● Common Painting The Gleaners Jean-François Millet ● Flowery Painting

**Sunflowers** Vincent van Gogh ● Warm Painting The Clothed Maja Francisco de Goya ● Jolly Painting Summer Giuseppe Arcimboldo ● Fine Painting Arearea Paul Gauguin ● Scary Painting Actor Otani Oniji III as Yakko Edobei Toshusai Sharaku ● Proper Painting A Bar at the Folies-Bergère Édouard Manet ● Neutral Painting Basket of Fruit **Caravaggio** ● Worthy Painting Liberty Leading the People Eugène Delacroix ● Calm Painting A Sunday Afternoon on the Island of La Grande Jatte Georges Seurat ● Moody Painting The Sower Jean-François Millet ● Wistful Painting Girl with a Pearl Earring Johannes Vermeer ● Serene Painting Lady with an Ermine Leonardo da Vinci ● Scenic Painting

The Hunters in the Snow Pieter Brueghel ● Wild Painting Fujin and Raijin Tawaraya Sotatsu ● Graceful Painting Beauty Looking Back Hishikawa Moronobu **• Beautiful Statue** Venus de Milo Unknown ● Valiant Statue Winged Victory of Samothrace Unknown ● Gallant Statue David Michelangelo ● Robust Statue **Discobolus** Unknown ● Great Statue King Kamehameha I Thomas Ridgeway Gould ● Mystic Statue Nefertiti Bust **Thutmose** ● Ancient Statue Shakoki-dogu Unknown ● Motherly Statue Capitoline Wolf Unknown

## 18 How to Contact Us

For product information, please visit the Nintendo website at: www.nintendo.com

For technical support and troubleshooting, please refer to the Operations Manual for your Nintendo 3DS system or visit: support.nintendo.com